**[孙孟](https://zhiliao.h3c.com/User/other/0)** 2014-12-15 发表

CAS平台虚拟机安装软件报错问题经验案例

一、 组网:

无

二、 问题描述:

某政务云局点出现CAS E0202H02版本平台上安装了windows sever 2003或windows server 2008 64 R 2操作系统的虚拟机安装软件ArcGIS报错,具体报错提示内存"0x010e709d"指令引用的"0x00000003" 内存。该内存不能为"read"。或者提示应用程序异常停止工作。报错截图如下:

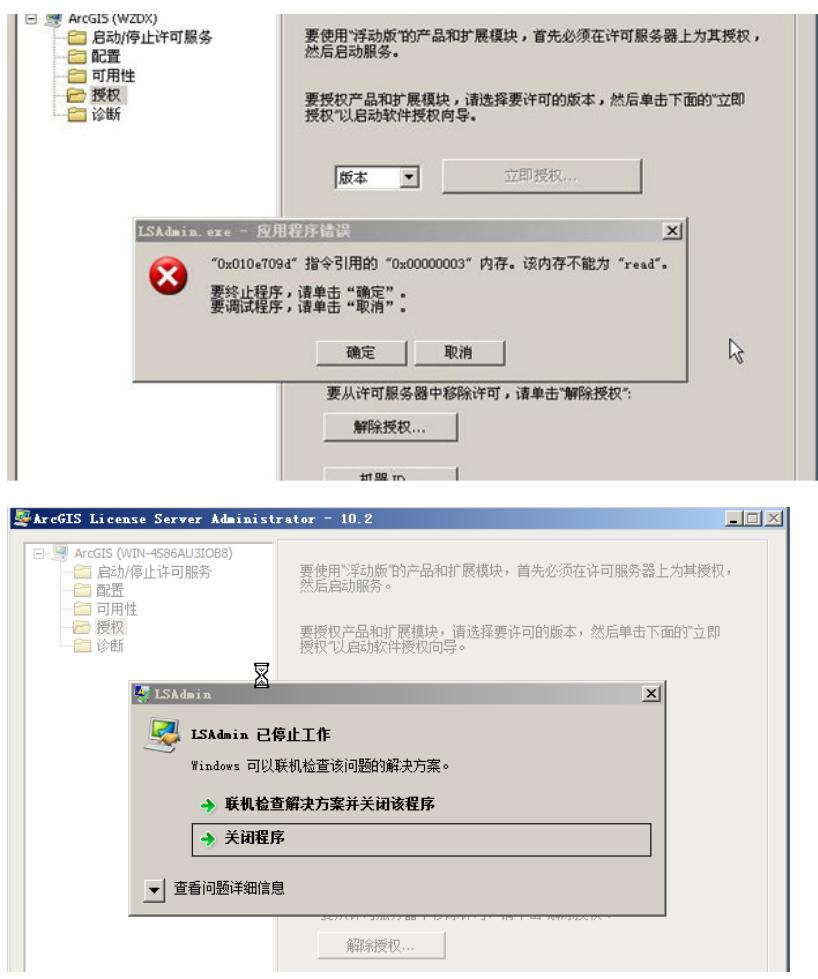

虚拟机操作系统的补丁和漏洞都已经更新到最新,操作系统镜像也更换测试过。同样的系统和镜像在V Mware的虚拟机上安装没有问题。经过实验室验证, E0202H02安装这个软件确实有此问题, 测试E02 06新版本没有出现这样的问题。

三、 过程分析:

CAS当前底层KVM已经支持一些专门针对微软windows操作系统的在虚拟化上的调优,这部分没有配 置可能会使windows操作系统在运行时出现一些异常。

CAS版本从E0203上开始已经将这部分优化合入版本主线,故E0206上测试没有问题,而E0202H02还 存在问题。

如果不考虑升级可以通过手动修改的方式来解决。

四、 解决方法:

解决方法:

1. 将虚拟机关闭

2. 后台通过virsh edit vm-name(虚拟机的名字), 在标签中添加红色部门配置

```
<features>
        \langle acpi/ \ranglexacpi/><br><apic/><br><pae/><br><hyperv>
<br/>
<br/>
<<br/>celaxed state='on'/><br>
<<br/>spinlocks state='on' retries='8192'/><br>
</br/>
</br/>
</br/>
</br/>
</br/>
</br/>
</br/>
</br/>
</br/>
</br/>
</br/>
</press</br/>
</br/>
</press</br/>
</press</br/>
</press</br
```
3. 保存配置修改,退出编辑

4. 重新启动虚拟机测试